## **Edytuj opis — zliczanie prętów**

Zlicza pręty na rysunku, edytuje pełny opis pręta.

 $\mathbf{z}^{\prime}$ **Ikona**: **Polecenie**: *ZBOE* **Menu**: *Żelbet | Edytuj opis* 

Polecenie służy do automatycznego zliczania prętów zbrojeniowych oraz edycji danych, występujących w pełnym bloku opisowym pręta. Opis taki powstaje po zwymiarowaniu pręta poleceniem *ZBWY* (*Wymiaruj pręt*).

## **Przykład:** zliczanie prętów

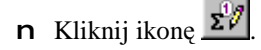

n Wskaż blok opisu do edycji.

Wskaż blok opisu: **P1**

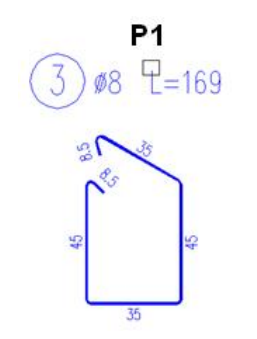

**Rys. 1.** *Wskazywanie bloku opisowego do edycji* 

n Następnie pojawi się okno dialogowe *Edycja opisu pełnego*.

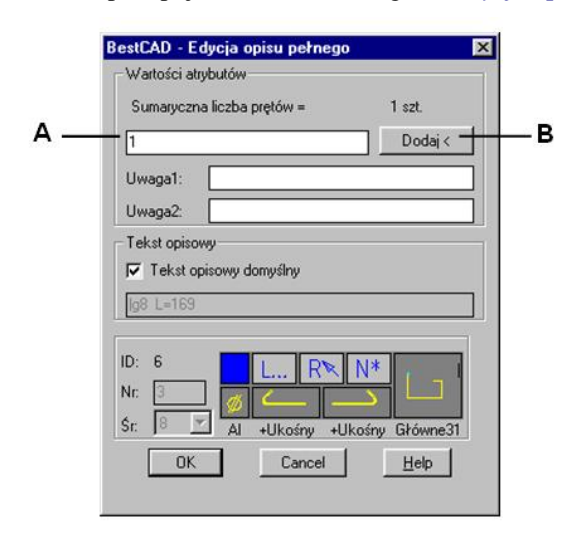

**Rys. 2.** *Okno dialogowe Edycja opisu pełnego* 

Pole A służy do ustalania liczby prętów. Można to zrobić ręcznie, wpisując wartość z klawiatury, lub automatycznie — wciskając przycisk *Dodaj<*.

n Jeżeli pręt, którego opis edytujesz, rozmieszczony jest w widoku bocznym lub w przekroju, możesz szybko zliczyć pręty tego typu, klikając przycisk (B) *Dodaj<*.

Program pokaże wszystkie rzuty pręta, ukrywając jednocześnie wszystkie pozostałe pręty. Równocześnie w wierszu poleceń pojawi się szereg opcji, z których wybierz opcję W (*Wybierz*).

Pokaż lub ukryj [Pręty/ Opisy/ Deskowania/ Całość/ Wybierz/ Usuń/ Koniec] <Koniec>: W

n Następnie wskaż pręty.

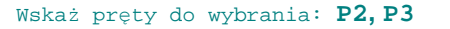

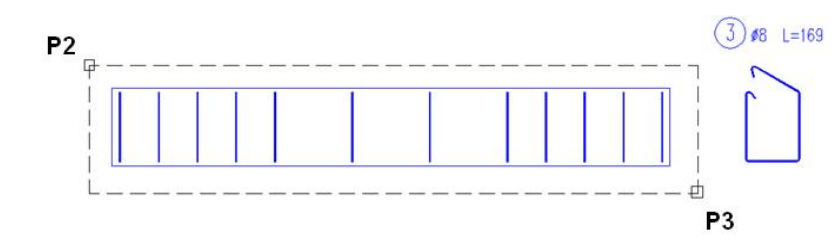

**Rys. 3.** *Wskazywanie prętów do zliczenia* 

n Program zliczy pręty o tym samym numerze. Liczba ta pojawi się w oknie dialogowym w polu *A***.** Liczba wybranych prętów: **12**

n Po zamknięciu okna dialogowego otrzymasz następujący rysunek:

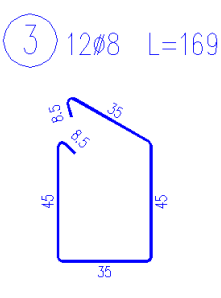

**Rys. 4.** *Zaktualizowana ilość prętów w bloku opisowym* 

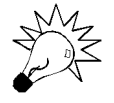

W polu edycyjnym liczby prętów można wpisywać wyrażenia matematyczne, np. 2 \* 4 + 6 + 3 \* 2. Z takiego wyrażenia wyliczona zostanie liczba prętów; w tym przypadku będzie to 20 szt. Liczba ta zostanie przeniesiona do bloku opisowego.

## **Okno dialogowe Edycja opisu pełnego**

Dalej opisano wycinki okna dialogowego pokazanego na rysunku Rys. 2.

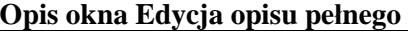

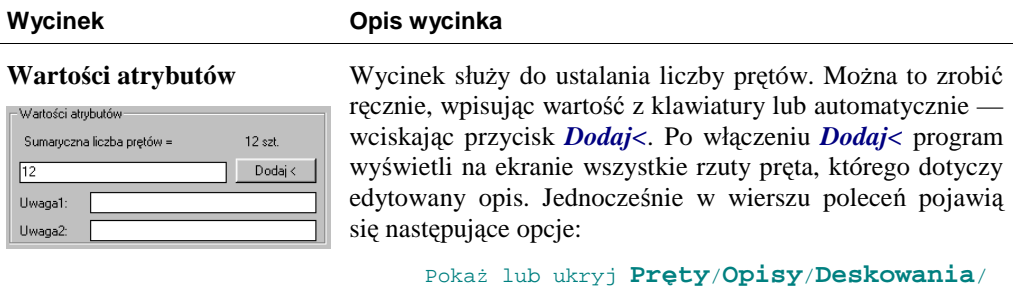

**Całość**/**Wybierz**/ Usuń/Koniec] <Koniec>:

Opis opcji:

*Pręty* — pokazuje lub ukrywa pozostałe pręty zbrojeniowe.

*Opisy* — pokazuje lub ukrywa pozostałe opisy prętów.

*Deskowanie* — pokazuje lub ukrywa obrys deskowania (tzn. obiekty leżące na warstwie Bet Kon-L).

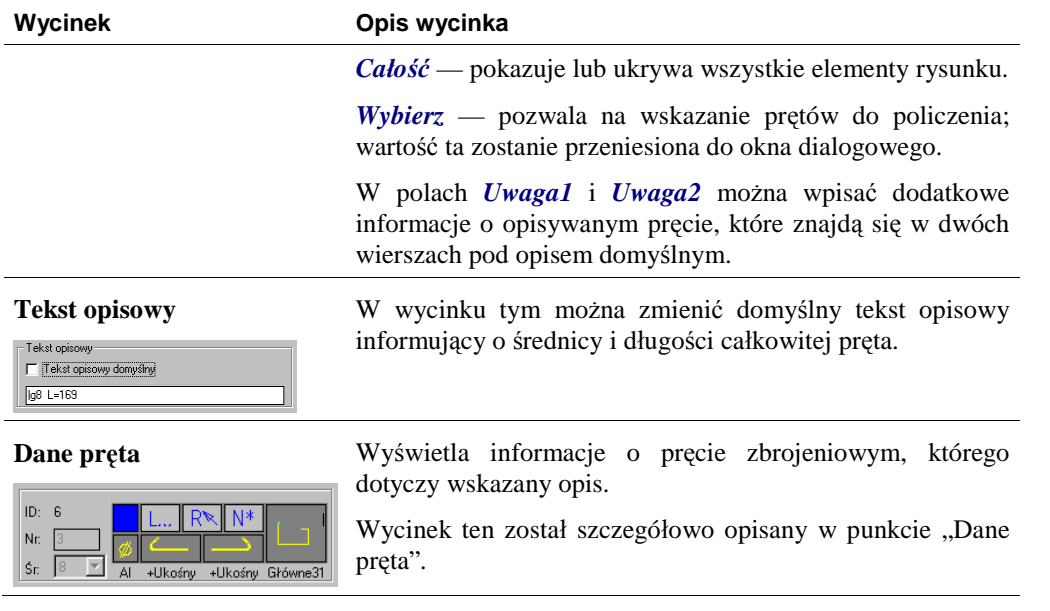